**[黄磊](https://zhiliao.h3c.com/User/other/1744)** 2018-03-30 发表

某局点客户S7606由于使用的光模块原因,虽然使用正常但是在logbuffer中一直频繁打印光模块相关的 提醒信息,导致登陆设备执行配置维护命令、查看其它问题告警非常不便。 设备logbuffer中频繁打印的日志内容如下: %Mar 3 20:55:46:271 2018 S7606 OPTMOD/5/BIAS\_NORMAL: -Slot=2; Olt2/0/6: Bias current is normal! %Mar 3 20:55:53:765 2018 S7606 OPTMOD/5/BIAS\_LOW: -Slot=2; Olt2/0/6: Bias current is low! %Mar 3 20:55:58:816 2018 S7606 OPTMOD/5/BIAS\_NORMAL: -Slot=2; Olt2/0/6: Bias current is normal!

%Mar 3 20:56:35:052 2018 S7606 OPTMOD/5/BIAS\_NORMAL: -Slot=2;

Olt2/0/3: Bias current is normal!

设备logbuffer中显示的syslog日志结构如下:

TIMESTAMP HOSTNAME %%nnAAA/B/CCC: -DevIP=x.x.x.x-Slot=k-XXX; YYYY

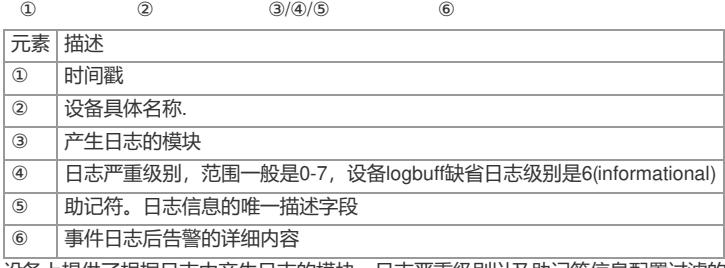

设备上提供了根据日志中产生日志的模块、日志严重级别以及助记符信息配置过滤的方法。

在设备上可以根据产生日志模块来进行关闭,对于如下syslog日志,日志来源模块为"OPTMOD"、日 志级别为5(notification)、助记符为"BIAS\_NORMAL"。

%Mar 3 20:55:46:271 2018 S7606 OPTMOD/5/BIAS\_NORMAL: -Slot=2;

Olt2/0/6: Bias current is normal!

对于V5平台可以通过如下命令配置:

info-center source *OPTMOD* channel logbuffer log state off

对于V7平台的可以通过如下命令配置:

info-center logging suppress module *OPTMOD* mnemonic *BIAS\_NORMAL*

S7000E上其他模块的日志信息也可以根据以上的方法来过滤